## Machine Translated by Google

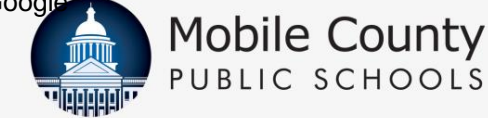

## ¡VAMOS A REGISTRARNOS!

## INSCRIPCIÓN EN LÍNEA EN MCPSS.COM

comienza el 25 de marzo de 2024

Fecha limite de registro:

1 de junio de 2024

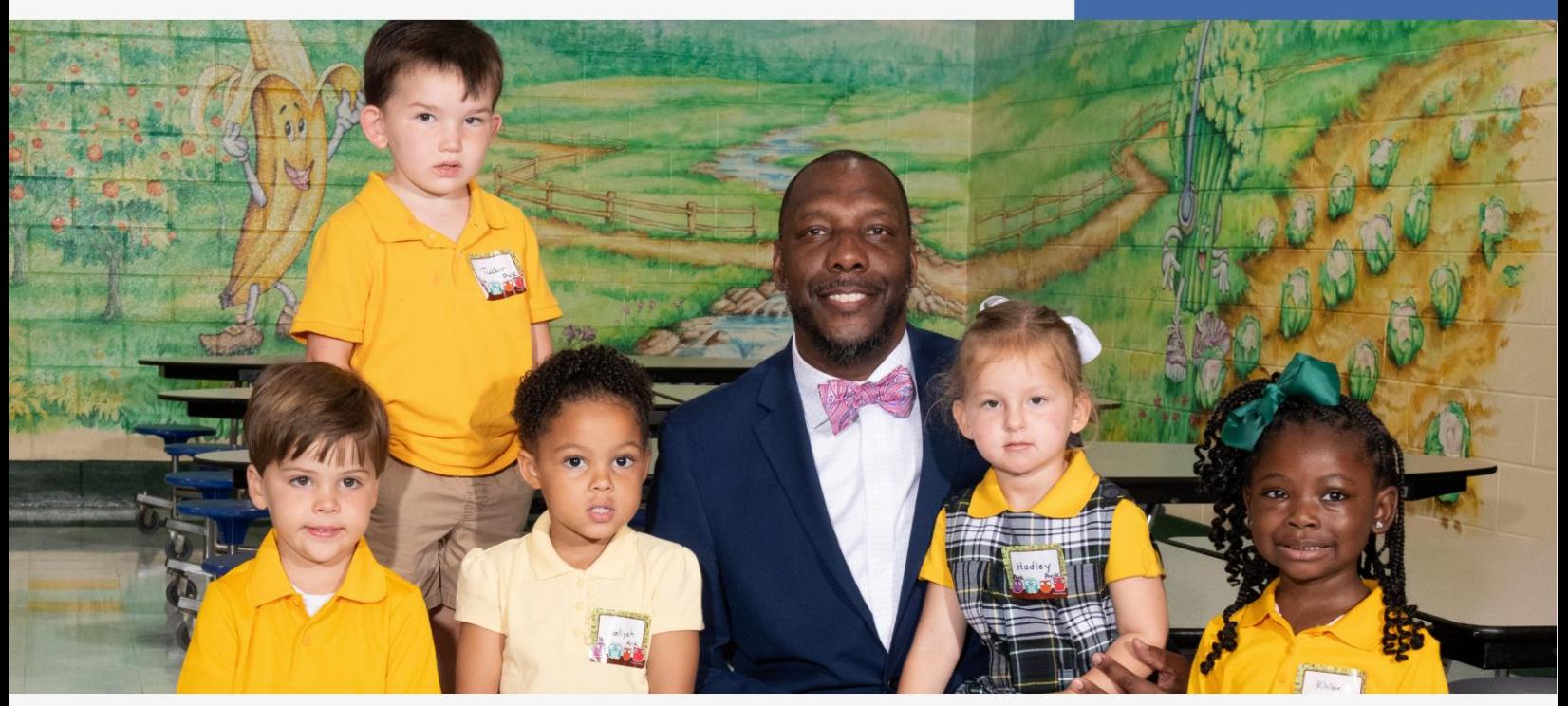

### PADRES AQUÍ 'LO QUE NECESITAS SABER:

### Para registrar a su hijo en la escuela, siga estos sencillos pasos:

- $\blacksquare$  Inicie sesión en www.mcpss.com En
- "INSCRIPCIÓN", elija una de las siguientes opciones: i.

"Estudiantes que regresan" (un estudiante que ha asistido a la escuela en MCPSS; O

- ii. "Estudiantes nuevos" (un estudiante que nunca ha estado matriculado en MCPSS)
- Complete toda la información en línea
- Siga las instrucciones
- proporcionadas Manténgase en contacto con la escuela de su hijo para obtener información

## REGÍSTRESE HOY !

Comuníquese con la escuela de su hijo si tiene preguntas.

Recuerde, su NOMBRE DE USUARIO es la dirección de correo electrónico del padre/tutor que inscribe y su CONTRASEÑA es la fecha de nacimiento del estudiante activo de mayor edad.

Por ejemplo: Nombre de usuario: [myemail@gmail.com](mailto:myemail@gmail.com) 

Contraseña: mmddyyyy

**LEARNING TODAY. LEADING TOMORRG** 

## FÁCIL DE RECORDAR:

Tu Contraseña es la más antigua Su nombre de usuario de MCPSS es la dirección de correo electrónico del padre/ tutor que inscribe. fecha de nacimiento del estudiante activo. Por ejemplo: Nombre de usuario: myemail@gmail.com Contraseña: mmddyyyy

notificar a la escuela a la que asistirá 2024-25.

Escuche llamadas relacionadas con información muy importante sobre la inscripción en línea de su hijo de MCPSS y/o la escuela de su hijo.

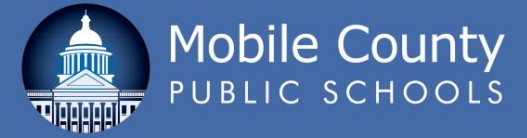

# PREGUNTAS FRECUENTES

#### ¿Qué es el registro?

La inscripción es el proceso de notificar a la escuela a la que asistirá su hijo durante el año escolar 2024-25.

¿Cuál es la diferencia entre un estudiante nuevo y uno que regresa? ¿alumno?

Un "estudiante nuevo" es cualquier estudiante que NUNCA ha estado matriculado en las Escuelas Públicas del Condado de Mobile. Un "estudiante que regresa" es un estudiante que ha asistido anteriormente a la escuela en las Escuelas Públicas del Condado de Mobile.

#### ¿Dónde voy a registrar a mis alumnos?

Vaya a www.mcpss.com y haga clic en "INSCRIBIRSE", luego haga clic en "Estudiantes que regresan" o "Estudiantes nuevos".

#### ¿Qué se necesita para registrar a mis estudiantes?

Una computadora con acceso a Internet. Necesitará conocer la información de su hijo, como la fecha de nacimiento, el número de seguro social y la información del padre o tutor legal. Si su hijo es un estudiante que regresa a MCPSS, el NOMBRE DE USUARIO será la dirección de correo electrónico del padre/tutor que se inscribe y la CONTRASEÑA será la fecha de nacimiento del estudiante activo de mayor edad.

Por ejemplo: Nombre de usuario: [myemail@gmail.com C](mailto:myemail@gmail.com)ontraseña: mmddyyyy

¿Quién puede registrar a un niño? El padre o tutor legal.

#### ¿Qué pasa si tengo más de un hijo?

El registro en línea está diseñado para uso familiar. Puede registrar a todos sus estudiantes que regresan al mismo tiempo en la página web "Estudiantes que regresan".

#### ¿Qué pasa si mis hijos van a diferentes escuelas?

Puede registrar a todos sus estudiantes nuevos o que regresan, independientemente de la(s) escuela(s) a la que asisten.

¿Qué pasa si tengo hijos que nunca han asistido a un programa del condado de Mobile? ¿Escuela publica?

Registre nuevos estudiantes haciendo clic en "Registro de nuevos estudiantes". Deberá crear su nombre de usuario y contraseña. Su NOMBRE DE USUARIO será la dirección de correo electrónico del padre/tutor que se inscribe y su CONTRASEÑA será la fecha de nacimiento del estudiante activo de mayor edad.

#### ¿Qué pasa si mi dirección ha cambiado?

Primero, vaya a www.mcpss.com. Vaya a "INSCRIBIRSE" y haga clic en "Mapas de zonas escolares". Ingrese su nueva dirección y luego se le proporcionará una lista de las escuelas de su distrito. Debe registrar a su hijo en línea como estudiante que regresa a la escuela de su zona. Después de registrar a su estudiante en línea, deberá ir a la nueva escuela para completar el proceso de registro. Se le pedirá que proporcione su identificación con fotografía y dos pruebas de residencia que reflejen su nueva dirección.

#### ¿Por qué tenemos que registrarnos online?

MCPSS está avanzando en el uso de la tecnología para ayudar a nuestros padres a agilizar el proceso de inscripción.

¿Qué pasa si no tengo computadora o no sé cómo hacer el registro?

Llame a la escuela de su hijo para obtener ayuda. También puede visitar cualquiera de las bibliotecas públicas móviles para acceder a una computadora pública.

¿Aún necesito mostrar/proporcionar pruebas de dónde vivo? Sólo si su hijo asiste a una escuela diferente (ejemplo: avanza a la escuela intermedia); es nuevo en MCPSS; o si su estudiante que regresa ha tenido un cambio de dirección.

¿Qué necesito hacer si no tengo comprobantes de residencia a mi nombre?

Primero, inicie sesión en www.mcpss.com. Haga clic en la pestaña "INSCRIBIRSE" en la parte superior de la página, desplácese hacia abajo hasta la parte inferior de la ventana desplegable, haga clic en el enlace "Formulario de evaluación de residencia" y complete el formulario en línea. Si no tiene acceso a una computadora, puede llamar al 251-221-7777 y presionar la Opción n.° 3 para Servicios Sociales.

¿Qué pasa si mi hijo ha solicitado un traslado para asistir a una escuela que no está en su zona escolar asignada?

Registre a su hijo en la escuela a la que debe asistir en su zona. Una vez que su hijo haya sido aprobado para asistir a la escuela solicitada, póngase en contacto con la nueva escuela.

otras cuestiones relacionadas. ¿Tendré que ir a la escuela después de registrarme en línea? Durante la inscripción de su hijo, es posible que deba ir a la escuela y/o visitar el sitio web de su escuela para obtener más información sobre lo que su hijo necesitará antes de que comiencen las clases, como la lista de útiles, nombres de maestros, horarios de clases, tarifas y uniformes de educación física. , taquillas y

#### ¿Puedo escanear los documentos en casa?

Sí. Mientras se registra en línea, puede acceder a una sección que le permitirá cargar los documentos requeridos.

Si mi servicio de Internet se interrumpe o necesito detenerlo después de comenzar el proceso de registro en línea, ¿perderé toda mi información? No. Simplemente vuelva a iniciar sesión con su nombre de usuario y contraseña.

¿Cuánto tiempo lleva el proceso de registro? Aproximadamente de 15 a 20 minutos para el primer niño y de 5 a 10 minutos para el cada niño adicional.

### **LEARNING TODAY. LEADING TOMORROW.** Mobile County